## **Reports**

To run a report within your PinPoint fileroom, go to Reports within the PinPoint menu on the left side.

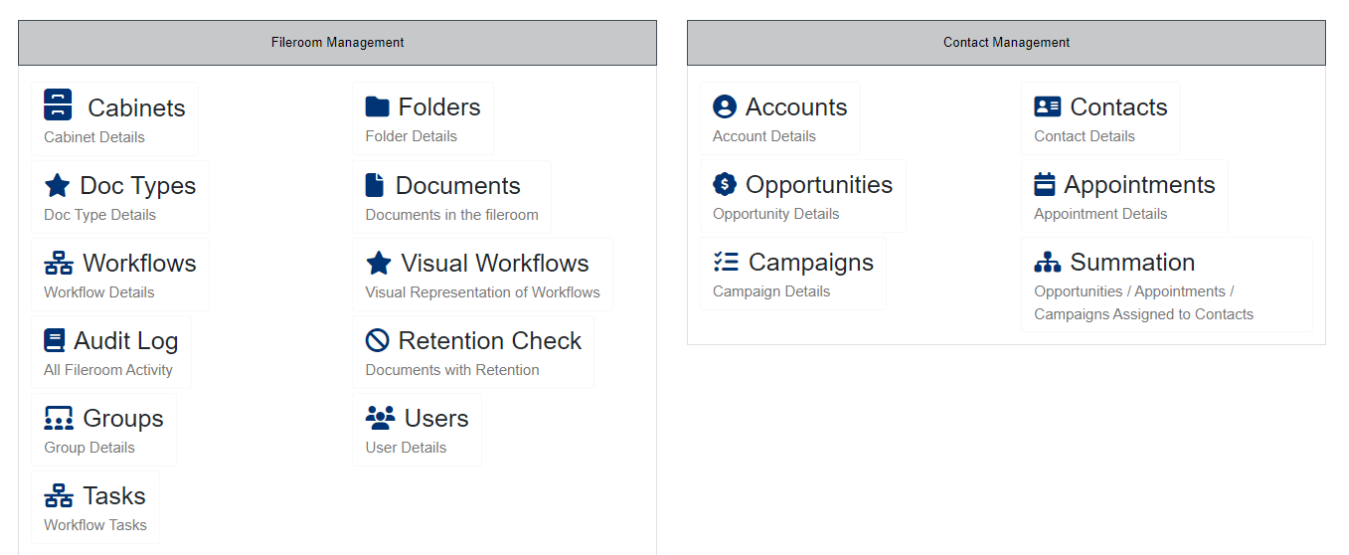

## **Generate Report**

- 1. Select the report you want to generate.
- 2. Click the Generate button.
- 3. Once the report is generated, users can Print the report or export the report to Excel, CSV, or PDF.
	- If you use the Generate with ARIE button for a report, you will need to click the Download report button to access the download when it is ready.

Under Fileroom Management, the following reports can be generated.

- Cabinets: This report covers the names of cabinets and the folder fields.
- Folders: This report covers the names of folders within the selected cabinet, including folder metadata.
- Doc Types: This report includes the names of doc types and the metadata fields.
- Documents: This report covers the documents within the file room, including document metadata. Before you generate the report, you can use any of the following document filters:
	- Cabinet/Folder/Sub-Divider: The report will be on all documents within the selected cabinet/folder/sub-divider.
	- $\circ$  Doc Type/Doc Tab: The report will be on all documents labeled by the selected doc type/doc tab.
	- Workflow: The report will be on all documents assigned to the selected workflow.
	- Tag: The report will be on all documents assigned to the selected tag.
	- Content: The report will be on all documents that contain the content you enter.
	- Notes: The report will be on all documents that contain the note you input.
	- Folder Notes: The report will be on all documents within the folder that contains the folder note you input.
	- Metadata: The report will be on all documents that contain the metadata you enter.
	- Date Range: The report will be on all documents within the selected date range. You can

also select the Date Type for your report.

Version Report: You can select between the following options: Current Version, Documents with 1 Version, Documents with More than 1 Version, All Versions.

- Workflows: This report covers the names of workflows and the task details. Just select the Workflow, then generate the report.
- Audit Log: The audit log allows administrators to view all actions taken place within the fileroom. Admin users can search through the audit log by user and date range.
- Visual Workflows: This report is for a visual representation of a workflow. Just select the Workflow, then generate or print the report.
- Audit Log: This report covers your system's user activity.
	- User: The report will be on only the selected user.
	- Log From: If you choose Fileroom, then you will get the log in/log out report. If you choose Main, you will get all other activity in your report.
	- Date Range: The report will be on all activity within the selected date range.
	- Retention Check: This report covers all documents with retention policies. Before you generate the report, you can use any of the following document filters:
		- Cabinet/Folder/Sub-Divider: The report will be on all documents within the selected cabinet/folder/sub-divider.
		- Doc Type/Doc Tab: The report will be on all documents labeled by the selected doc type/doc tab.
		- Workflow: The report will be on all documents assigned to the selected workflow.
		- Tag: The report will be on all documents assigned to the selected tag.
		- Content: The report will be on all documents that contain the content you enter.
		- Notes: The report will be on all documents that contain the note you input.
		- Folder Notes: The report will be on all documents within the folder that contains the folder note you input.
		- Metadata: The report will be on all documents that contain the metadata you enter.
		- Date Range: The report will be on all documents within the selected date range. You can also select the Date Type for your report.
- Groups: This report covers the names of groups and the users in each group.
- Users: This report covers all user basic information, such as username, first & last name, user type and email.

Under Contact Management, the following reports can be generated:

- Accounts: This report covers all accounts in the file room.
- Contacts: This report covers all contacts within the selected account.
- Opportunities: This report covers all opportunities in the file room.
- Appointments: This report covers all appointments in the file room.
- Campaigns: This report covers all campaigns in the file room.
- Summation: This report covers all appointments, campaigns, opportunities for a CM contact. Just select the Contact, then generate the report.